# Coordinate Planes

Interactive Math Strategy Game

*© 2016 - 2007 Robert A. Lovejoy*

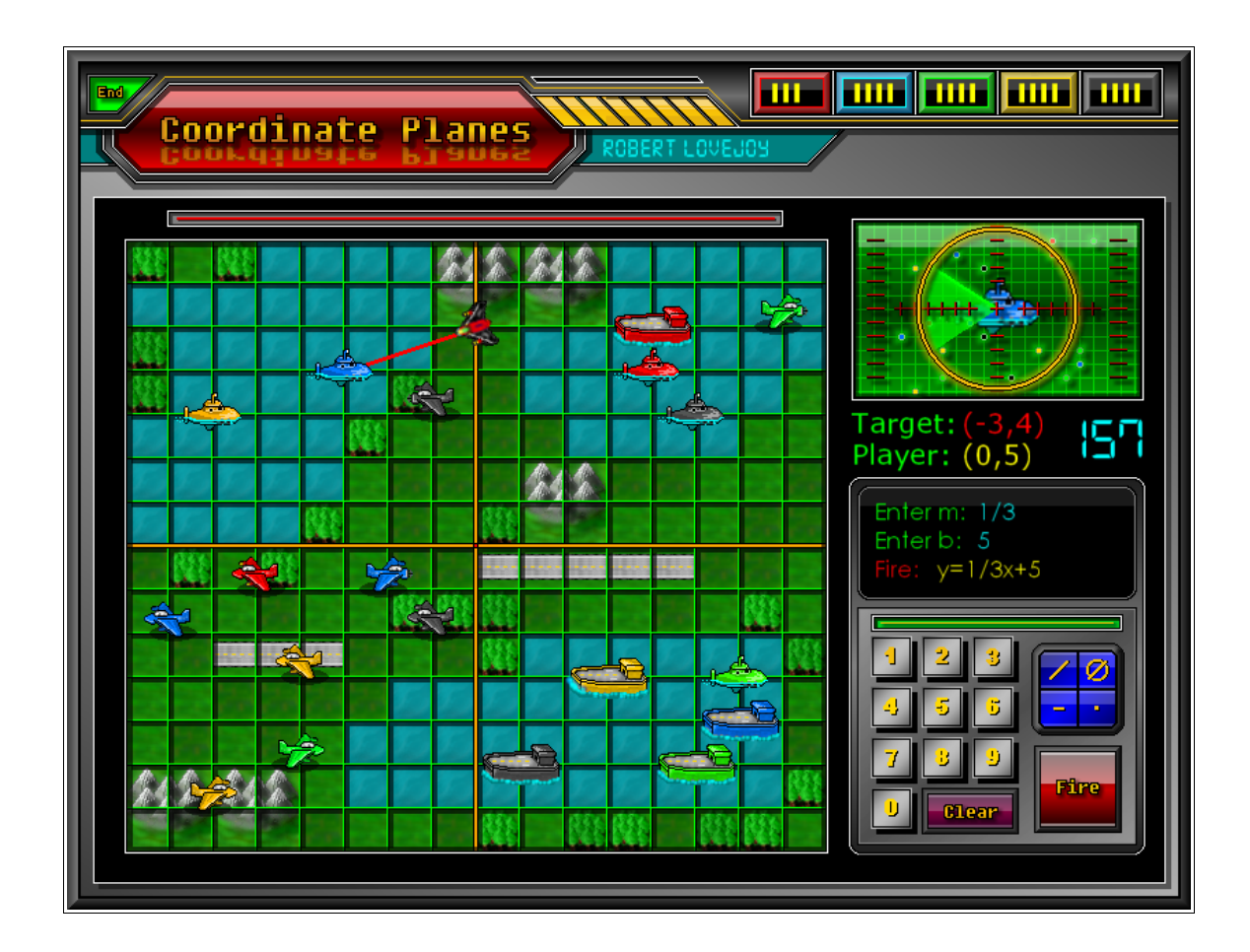

### **Contents**

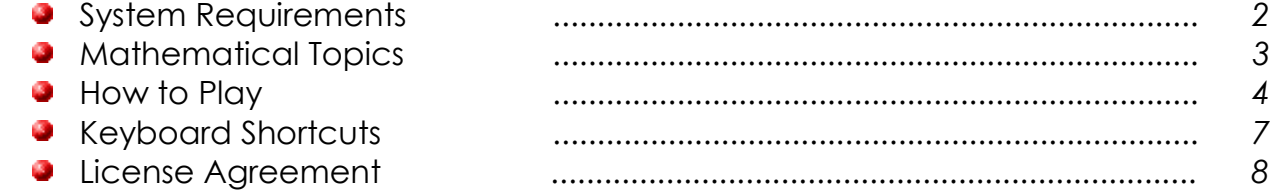

*All images and code created by and copyrighted by Robert A. Lovejoy. All rights reserved.*

# Coordinate Planes

Interactive Math Strategy Game

*Coordinate Planes* is an interactive software application for students of Mathematics to display and exercise various concepts of the Cartesian coordinate system in an interesting and entertaining way. Gameplay consists of a Cartesian coordinate plane with various objects positioned in random locations on the grid. Opponents are shot down or destroyed by utilizing and performing essential Mathematical skills such as *Plotting Points*, *Slope*, calculating the *Equation of a Line*, and the *Pythagorean*  **Theorem** (or Distance Formula). Classroom use can utilize both single and multiplayer modes.

I really believe this game can help enhance your classroom and students' learning experience. I know mine love it! This has been a 10 year project of passion, lots of snow days and summer evenings learning to program so I could offer this game.

# System Requirements

### Coordinate Planes requires:

- A reasonably modern PC running *Windows XP, Vista, 7*, or later.
- A **DirectX9** (or later) compatible graphics card with at least 32MB of memory.
- Also a **DirectX9** compatible sound card, or integrated sound chip, is required.
- It requires a screen resolution of at least 1024x768 and 65536 (16-bit) colors (but preferably 32-bit true color).
- It is always recommended that you make sure you have the most recent drivers installed for your system.
- **HTML5** compatible browser such as *Google Chrome*.
	- Web browser version is too big to run on a iPad or iPhone browser and should be played on a personal computer.

# Coordinate Planes disk options:

- **Single User License**
	- Coordinate Planes is loaded onto a copy protected **green USB drive**. The installation folder can only be accessed a total of 5 times. Once installed, the USB drive is no longer needed, and it can be used as a normal flash drive.
- **School District License**
	- This version comes loaded onto a **red USB drive** and may be installed onto an unlimited amount of computers within a single local school district. Contact for information on purchasing a District License:<http://www.cplanes.com/contact/>

Т.

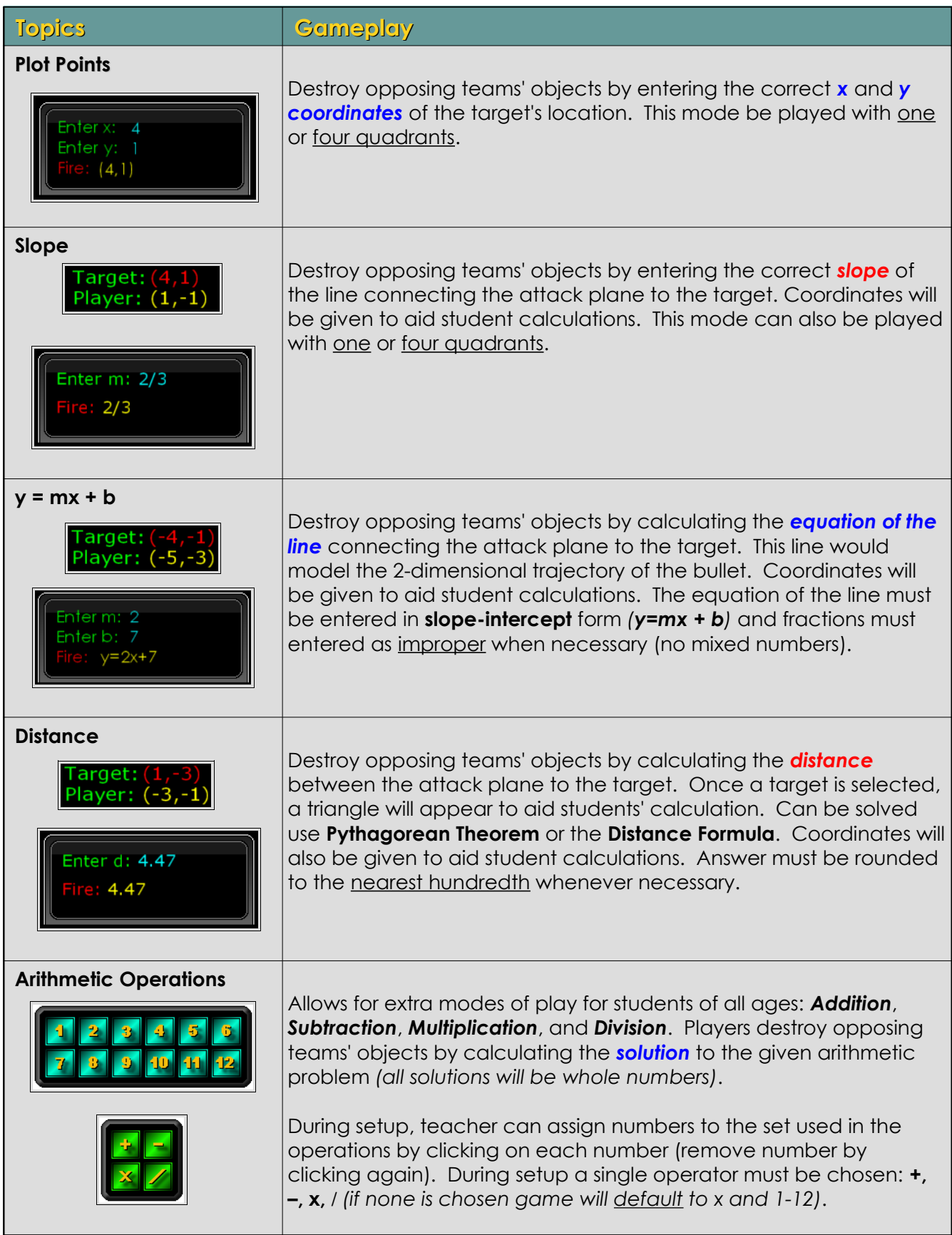

# How to Play

#### *Getting Started:*

- *1. Select a game mode (top 5 are played in all 4 quadrants, bottom 2 are single quadrant only).*
- *2. Select single player or the number of teams you would like.*
- *3. Press "Play Game" button (it will appear after game mode and players have been selected).*

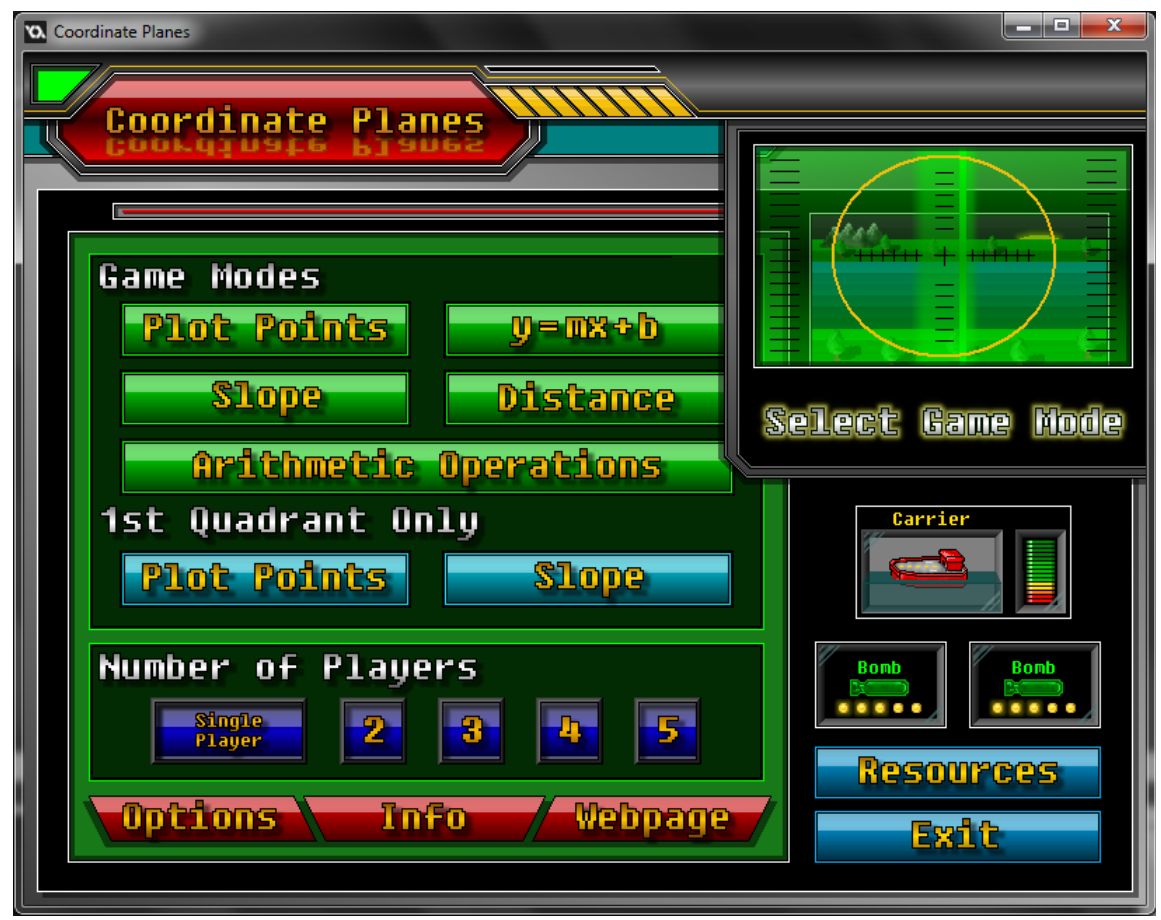

*Coordinate Planes Main Menu*

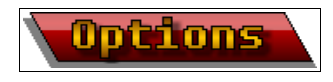

**Options:** the options button will alter the in game timers, utilize saving options, and turn on revenge mode.

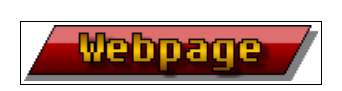

**Webpage:** the webpage button will link you to [www.cplanes.com](http://www.cplanes.com/) for new information and a post to let you play *Coordinate Planes (HTML5 version)* in your web browser. Your web browser must be HTML5 compatible.

# How to Play

#### *Options:*

- *4. Click the clock to change Game Timers. The current Shot Timer and Target Timer will be displayed.*
- *5. Select Revenge Mode to toggle* **ON** *and* **OFF***. Revenge Mode allows players to still attack (and be engaged in the classroom) even after all their units are destroyed.*
- *6. Click the Save Disk to enter save options. Note: Saving is not supported in the web browser version. Check out the Windows version for save state options.*

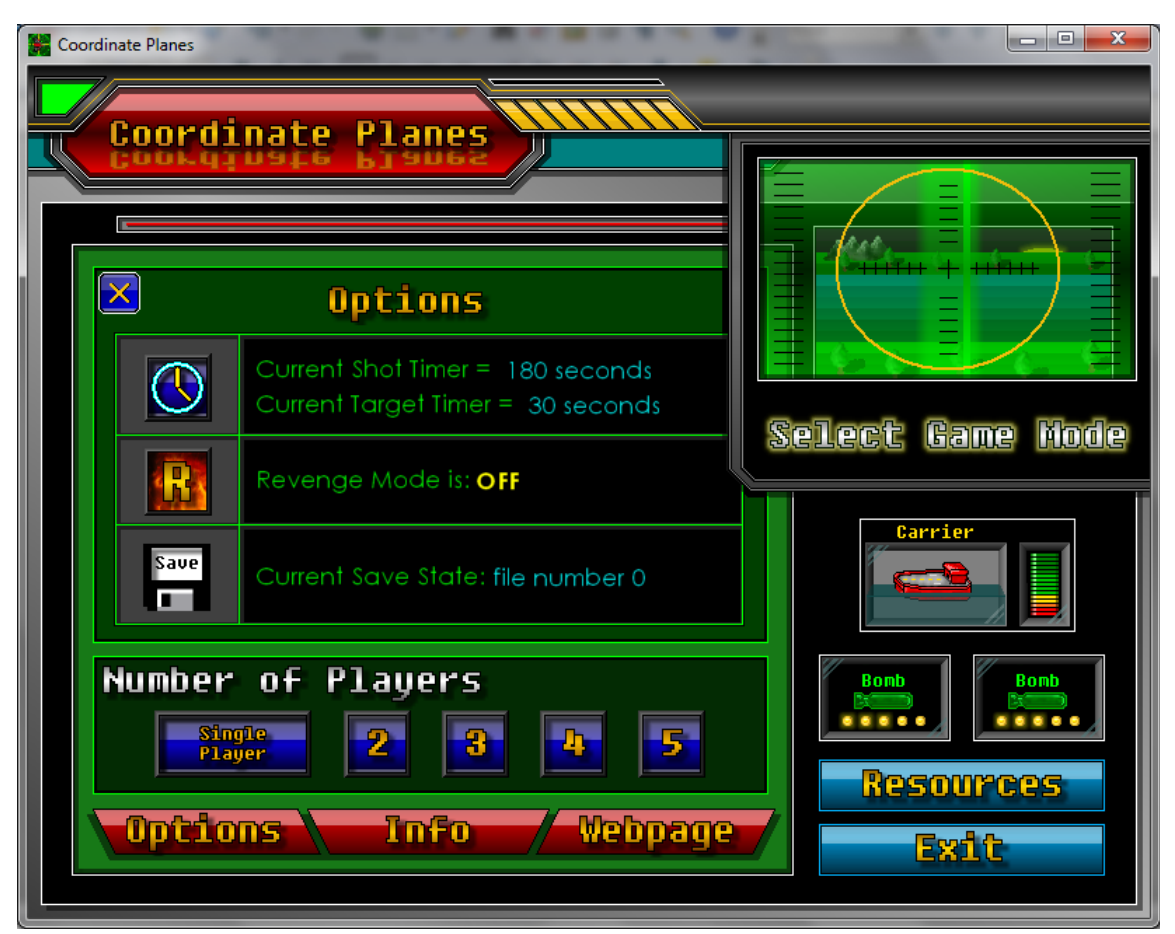

*Coordinate Planes Options Menu*

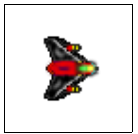

**Note:** the attack plane is very stealthy. It only shows up when it is attacking, and it cannot be destroyed. Once a team's units are destroyed, the team is out of the game and cannot attack... unless you have Revenge Mode turned **ON** in the options menu.

- *7. After pressing Start Game, a random team will become active. It's time to attack.*
- *8. The input device (resembles a calculator, but has no computing power), is where student will enter their calculations. Buttons can be clicked with mouse, interactive whiteboard, or number pad on the computer keyboard (see pg 7 for keyboard shortcuts).*
	- *a) As game begins a random team will become active.*
	- *b) Active team will be prompted to select a target.*
	- *c) Click on any of the opposing units (not your team color) or press the random button to randomly and unbiasedly select a target.*
	- *d) Using the input device, enter the correct solution to the given prompt.*
	- *e) Double check solution and hit Fire.*
- **Blue Team**  $11 = 33$ **Select a Target** 33

- *9. Game Over condition.*
	- *a) Gameplay continues until only a single team remains.*
	- *b) Number of remaining units is displayed at the top right of screen.*
	- *c) A report card is kept for each team.*
	- *d) At the endgame, remaining team will be declared the winner.*
		- *A percentage of correct shots will be displayed for each team.*
		- *If playing the Windows version, a more detailed report can be copied to the clipboard. Simply paste into a text file or word processor for your records.*
	- *e) If you wish to play another round, press next round to continue playing and build your current scores (Single Player: 10 rounds max and Multiplayer: 5 total team wins max).*

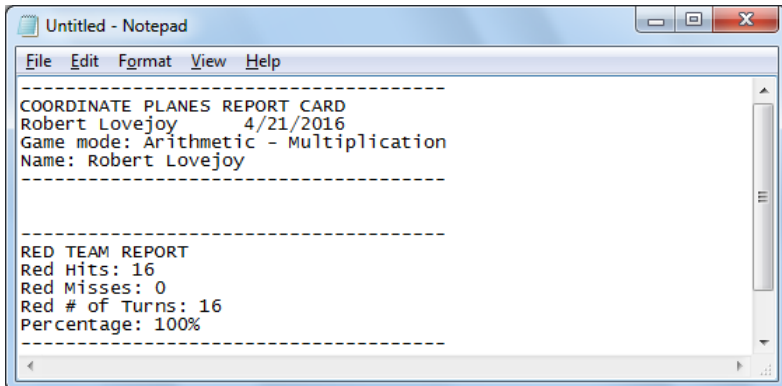

*Sample 1 player report*

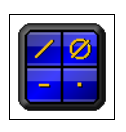

**Note:** The input device has a blue special character pad. These buttons are limited to their specific needs. The decimal point **(.)** is only active for distance. The fraction bar **(/)** is only active entering slope and yintercepts. The undefined symbol **(Ø)** is used to input an undefined slope. Lastly the negative symbol **(-)** toggles the last number between **(+/-)**.

# Keyboard Shortcuts

Hot Keys

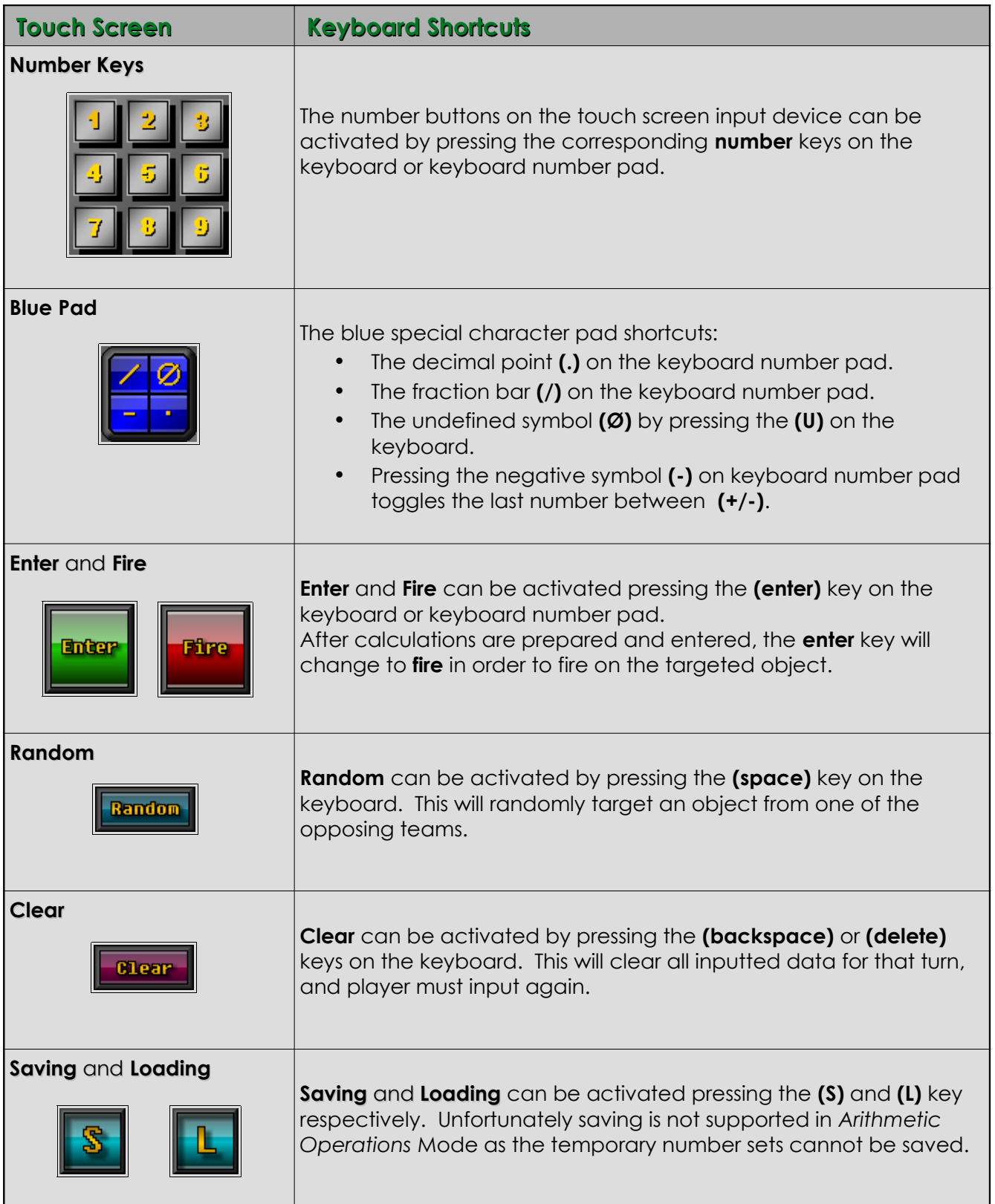

#### **End User License Agreement Prepared for Robert A. Lovejoy**

The Coordinate Planes is Copyright 2016 – 2007 Coordinate Planes. All Rights Reserved.

This software may not, in whole or in any part, be copied, reproduced, transmitted, translated (into any language, natural or computer), stored in a retrieval system, reduced to any electronic medium or machine readable format, or by any other form or means without prior consent, in writing, from Coordinate Planes. You are granted a limited license to use this software. The software may be used or copied only in accordance with the terms of that license, which is described in the following paragraphs.

#### LICENSE:

"THE SOFTWARE" SHALL BE TAKEN TO MEAN THE SOFTWARE CONTAINED IN THIS PACKAGE AND ANY SUBEQUENT VERSIONS OR UPGRADES RECEIVED AS A RESULT OF HAVING PURCHASED THIS PACKAGE. "BUYER" SHALL BE TAKEN AS THE ORIGINAL PURCHASER OF THE SOFTWARE. BUYER HAS THE NON-EXCLUSIVE RIGHT TO USE THE SOFTWARE ONLY ON A SINGLE COMPUTER. BUYER MAY NOT ELECTRONICALLY TRANSFER THE PROGRAM FROM ONE COMPUTER TO ANOTHER OVER ANY TYPE OF NETWORK. BUYER MAY NOT DISTRIBUTE COPIES OF THE SOFTWARE OR THE ACCOMPANYING DOCUMENTATION TO OTHERS EITHER FOR A FEE OR WITHOUT CHARGE. BUYER MAY NOT MODIFY OR TRANSLATE THE PROGRAM OR DOCUMENTATION. USER MAY NOT DISASSEMBLE THE PROGRAM OR ALLOW IT TO BE DISASSEMBLED INTO ITS CONTITUENT SOURCE CODE. BUYER'S USE OF THE SOFTWARE INDICATES HIS/HER ACCEPTANCE OF THESE TERMS AND CONDITIONS. IF BUYER DOES NOT AGREE TO THESE CONDITIONS, RETURN THE DISTRIBUTION MEDIA, DOCUMENTATION, AND ASSOCIATED MATERIALS TO THE VENDOR FROM WHOM THE SOFTWARE WAS PURCHASED, AND ERASE THE SOFTWARE FROM ANY AND ALL STORAGE DEVICES UPON WHICH IT MAY HAVE BEEN INSTALLED.

THIS LICENSE AGREEMENT SHALL BE GOVERNED BY THE LAWS OF THE UNITED STATES OF AMERICA AND THE STATE OF OHIO AND SHALL INURE TO THE BENEFIT OF *Coordinate Planes* OR ITS ASSIGNS.

#### DISCLAIMER / LIMITATION OF LIABILITY:

BUYER ACKNOWLEDGES THAT THE SOFTWARE MAY NOT BE FREE FROM DEFECTS AND MAY NOT SATISFY ALL OF BUYER'S NEEDS. Coordinate Planes WARRANTS ALL MEDIA ON WHICH THE SOFTWARE IS DISTRIBUTED FOR 60 DAYS TO BE FREE FROM DEFECTS IN MATERIALS AND WORKMANSHIP UNDER NORMAL USE. THE SOFTWARE AND ANY ACCOMPANYING WRITTEN MATERIALS ARE LICENSED "AS IS". BUYER'S EXCLUSIVE REMEDY DURING THE WARRANTY PERIOD SHALL CONSIST OF REPLACEMENT OF DISTRIBUTION MEDIA IF DETERMINED TO BE FAULTY. IN NO EVENT WILL *Coordinate Planes* BE LIABLE FOR DIRECT, INDIRECT, INCIDENTAL OR CONSEQUENTIAL DAMAGE OR DAMAGES RESULTING FROM LOSS OF USE, OR LOSS OF ANTICIPATED PROFITS RESULTING FROM ANY DEFECT IN THE PROGRAM, EVEN IF IT HAS BEEN ADVISED OF THE POSSIBILITY OF SUCH DAMAGE. SOME LAWS DO NOT ALLOW THE EXCLUSION OR LIMITATION OF IMPLIED WARRANTIES OR LIABILITIES FOR INCIDENTAL OR CONSEQUENTIAL DAMAGES, SO THE ABOVE LIMITATIONS OR EXCLUSION MAY NOT APPLY.

#### SPECIFIC RESTRICTIONS:

IN ACCORDANCE WITH THE COMPUTER SOFTWARE RENTAL ACT OF 1990, THIS SOFTWARE MAY NOT BE RENTED, LENT OR LEASED.

THE SOFTWARE AND ACCOMPANYING DOCUMENTATION MAY NOT BE PROVIDED BY A "BACKUP SERVICE" OR ANY OTHER VENDOR WHICH DOES NOT PROVIDE AN ORIGINAL PACKAGE AS COMPOSED BY Coordinate Planes, INCLUDING BUT NOT LIMITED TO ALL ORIGINAL DISTRIBUTION MEDIA, DOCUMENTATION, REGISTRATION CARDS, AND INSERTIONS.